## **LAB Assignment #1 for Hardware/Software Codesign with FPGAs**

Assigned: Mon., Sept 23, 2013 Due: Mon., Sept 30, 2013

## **Description: Implement a slave peripherial and incorporate an LFSR.**

Implement your slave peripherial with 3 registers following the process described in class. The overall simple architecture is given in the figure below.

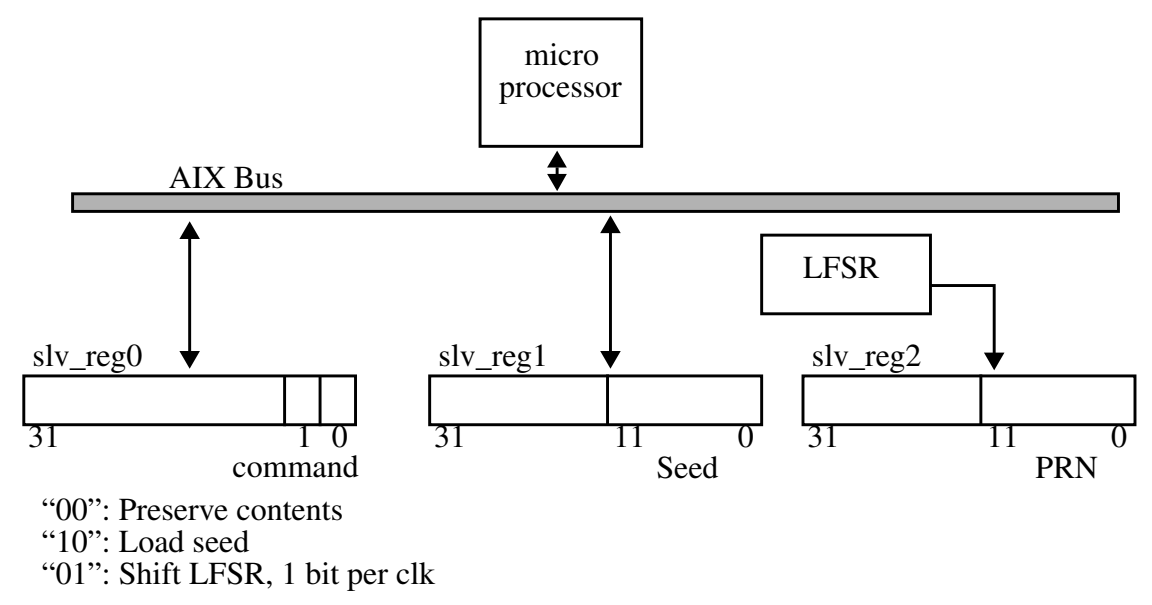

You need to change the USER\_LOGIC.vhd to include the LFSR.vhd file (provided on my website). You also need to create a C program that implements the following pseudo-code:

 read/print slv\_reg2 ->1 write seed slv\_reg1 1023 write slv\_reg0 2 read/print slv\_reg2 ->1023 write slv\_reg0 1 write slv\_reg0 0 read/print slv\_reg2  $\rightarrow$  694 or 1388 The values after '->' should be the output from your C program printed to a serial-port-connected terminal window running on your laptop.

SDK: right click src folder in tree hierarchy  $\sim$  C/C++ general  $\sim$  Paths and symbols Add 2 include paths: 1 for peripheral header file: ( C:\Users\BCubest\_LFSR\_periest\_LFSR\_peri.srcs\sources\_1…dkroc\_module†riversıfsr\_peri\_v1\_00\_a\src) 1 for xbasic\_types.h directory: (C:\Xilinx\14.6\ISE\_DS\EDK\sw\XilinxProcessorIPLib†rivers\common\_v1\_00\_a\src)

Prepare to demo this in class.